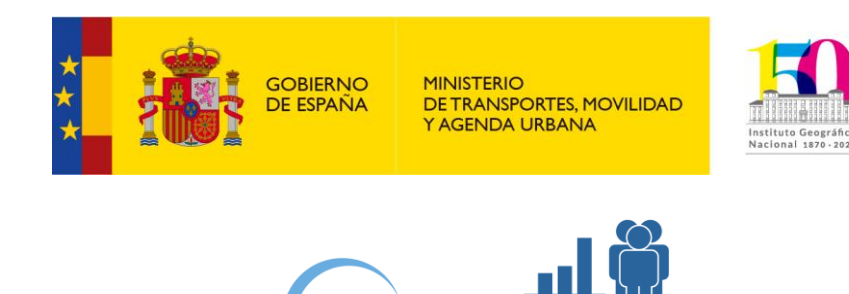

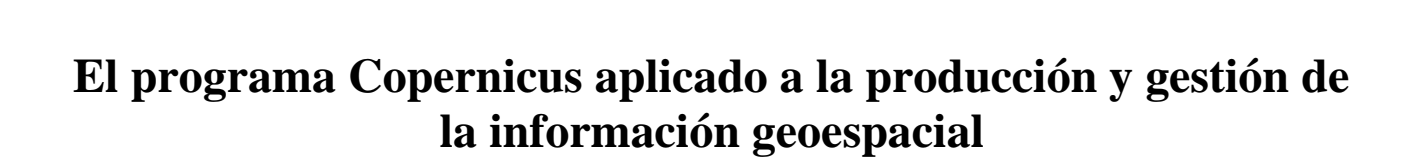

**Framework Partnership Agreement** for Copernicus User Uptake

# **CORINE Land Cover**

**Proyecto co-financiado por la Comisión Europea** Framework Partnership Agreement 275/G/GRO/COPE/17/10042 Specific Grant Agreement number: 2018/SI2.810140/04

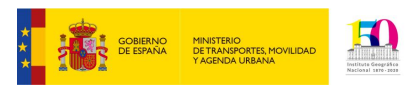

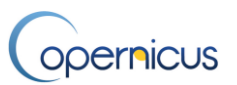

## <span id="page-1-0"></span>Índice

 $\overline{\phantom{a}}$ 

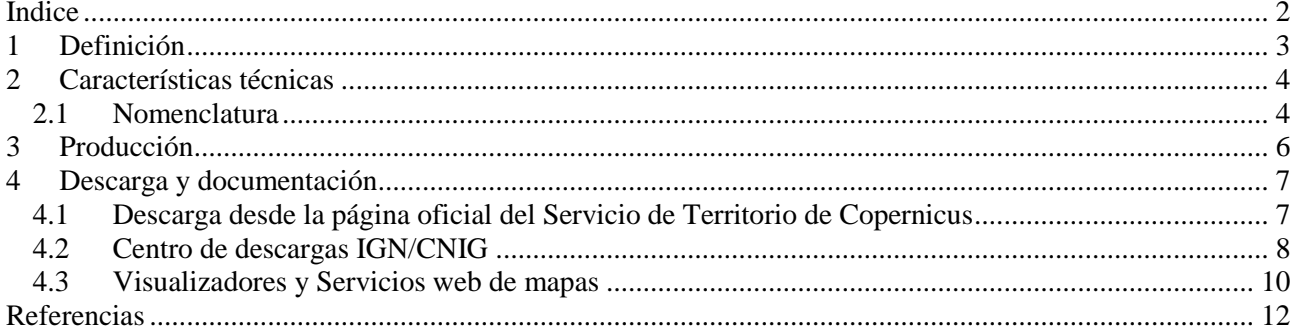

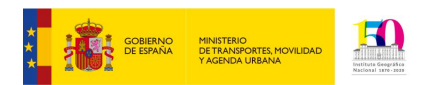

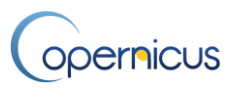

### <span id="page-2-0"></span>**1 Definición**

El programa CORINE Land Cover (Coordination of Information of the Environment) nace por una resolución del Consejo de ministros de la Unión Europea (CE/338/85) a fecha del 27 de junio de 1985, en virtud de la cual se adopta la decisión de iniciar "Un proyecto experimental para la recopilación de datos, la coordinación y la homogeneización de la información sobre el estado del Medio Ambiente y los recursos naturales en la Comunidad".

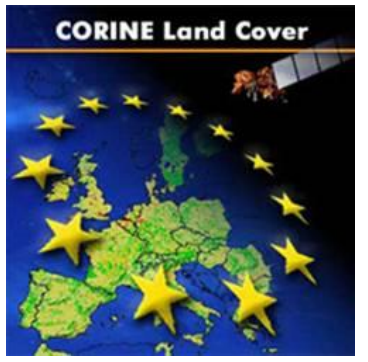

**Figura 1CORINE Land Cover**

En 1990, el Consejo de la Unión Europea decidió crear la Agencia Europea de Medioambiente (EEA) y el establecimiento de una Red de Información y Observación del Medioambiente (EIONET). El programa CORINE Land Cover (en adelante CLC) pasa en 1995 a ser responsabilidad de la EEA y de los Centros Nacionales de Referencia en Ocupación del Suelo en cada uno de los estados miembros, que como hemos visto, en España es el Instituto Geográfico Nacional.

En sus orígenes el programa CLC englobaba la adquisición de imágenes y la realización del primer sistema de información sobre ocupación del suelo en Europa, con fecha de referencia 1990. Se han realizado actualizaciones posteriores, siendo ya las últimas versiones coordinadas por el Servicio de Territorio de Copernicus (Land Monitoring Service) en su Componente Pan Europeo.

El CORINE Land Cover, proporciona información sobre la cubierta terrestre, el uso del suelo y sus cambios temporales. Entre sus aplicaciones se encuentra la gestión del territorio, la gestión forestal, la gestión del agua, la gestión de emergencias, etc.

Principales características:

- Es un producto homogéneo para toda Europa, es decir, con las mismas especificaciones y clases y misma fecha de referencia.
- Tiene la escala y clases temáticas necesarias para la toma de decisiones medioambientales, obtención de variables de expansión urbana, cuantificación de la pérdida de entornos naturales, deforestaciones e incendios, identificación de zonas de protección, etc a nivel europeo.
- Producido por los países miembros y coordinado por la Comisión Europea.
- Versiones: 1990, 2000, 2006, 2012 y 2018
- Sostenible económicamente y actualizado periódicamente.
- Frecuencia actualización de seis años.

El futuro del proyecto CORINE Land Cover está asegurado y actualmente desde Copernicus se están desarrollando nuevas metodologías y nuevos productos CLC que satisfagan las necesidades actuales de un mayor detalle geométrico y temático.

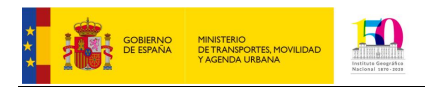

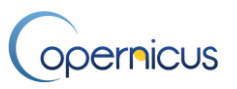

## <span id="page-3-0"></span>**2 Características técnicas**

El CORINE Land Cover tiene las siguientes características técnicas:

- Escala de referencia equivalente a 1:100.000.
- Sistema de información vectorial con una única capa de polígonos.
- Unidad mínima de polígono de 25 ha. En el caso de polígonos de cambio, 5 ha.
- En España se utiliza el Sistema Geodésico de referencia ETRS89 y Sistema cartográfico de representación UTM
- 44 clases de ocupación del suelo estructuradas en una nomenclatura jerárquica de tres niveles.

#### <span id="page-3-1"></span>**2.1 Nomenclatura**

La nomenclatura jerárquica CLC contiene 44 clases divididas en tres niveles de detalle temático. Esta definición de clases es fruto del trabajo conjunto de expertos de distintos países europeos con el propósito de describir todos los paisajes existentes en Europa.

En el primer nivel se definieron cinco grandes grupos de clases: zonas artificiales, cultivos, vegetación y zonas naturales, zonas húmedas y zonas de agua. Estas clases se subdividen en un segundo y tercer nivel de detalle, debiendo clasificar cada polígono CLC al máximo nivel de detalle.

Cada clase se identifica con un código de tres dígitos, el primer dígito es la clase al 1º nivel, el segundo al 2º nivel y el tercero al 3º nivel. Por ejemplo, el código 312 corresponde a la clase 3 en 1º nivel (vegetación y zonas naturales), a la clase 1 en 2º nivel (bosques) y a la clase 2 en 3º nivel (bosques de coníferas).

En la siguiente [Tabla 1 Nomenclatura CLC](#page-4-0) se listan todas las clases CLC al tercer nivel.

La nomenclatura CLC se puede seguir extendiendo en nuevas clases si un país así lo necesita, como fue el caso de España en el CLC del año 2000, donde la nomenclatura se extendió a cinco niveles, hasta que la aparición del proyecto SIOSE cubrió las necesidades de un mayor detalle temático y no hizo falta volver a trabajar con más niveles de jerarquía.

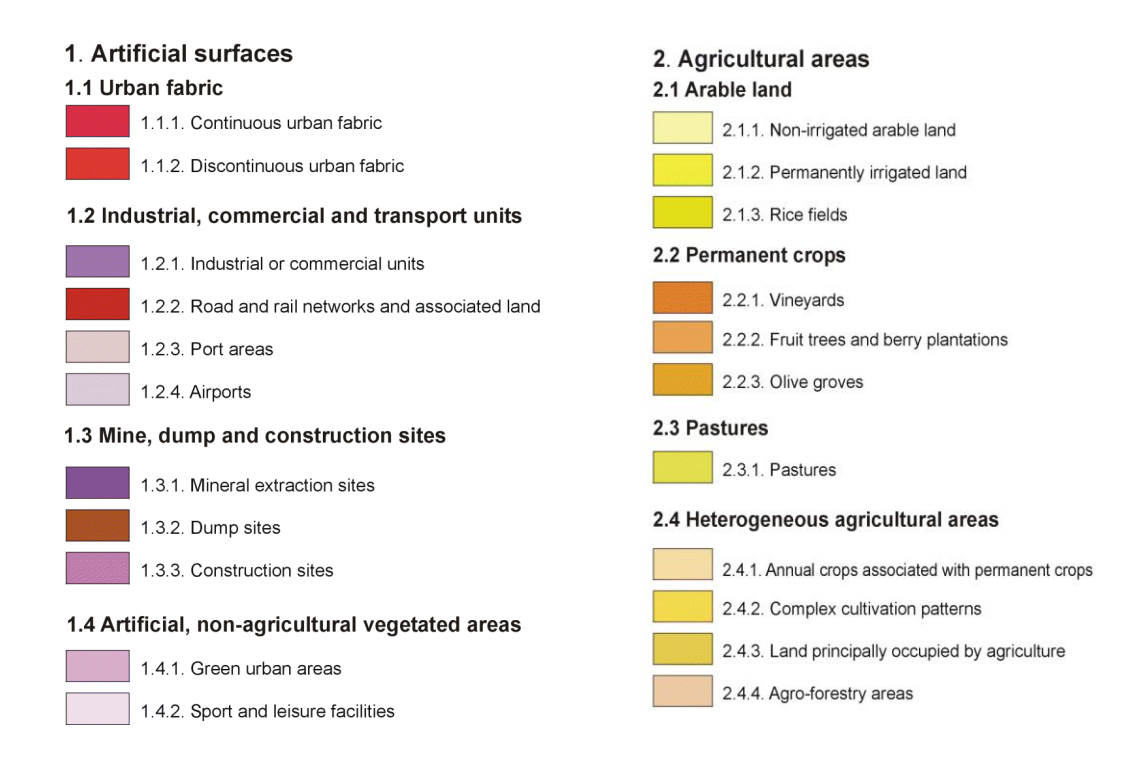

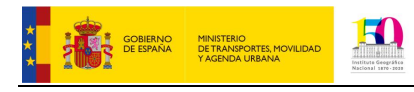

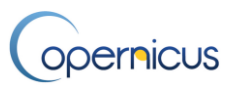

| 4. Wetlands                                        |
|----------------------------------------------------|
| 4.1 Inland wetlands                                |
| 4.1.1. Inland marshes                              |
| 4.1.2. Peatbogs                                    |
|                                                    |
| <b>4.2 Coastal wetlands</b><br>4.2.1. Salt marshes |
| 4.2.2 Salines                                      |
| 4.2.3. Intertidal flats                            |
| 5. Water bodies                                    |
| 5.1 Inland waters                                  |
| 5.1.1. Water courses                               |
| 5.1.2. Water bodies                                |
| 5.2 Marine waters                                  |
| 5.2.1. Coastal lagoons                             |
| 5.2.2. Estuaries                                   |
| 5.2.3. Sea and ocean                               |
|                                                    |

<span id="page-4-0"></span>**Tabla 1 Nomenclatura CLC**

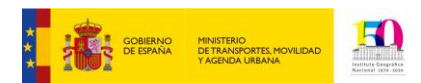

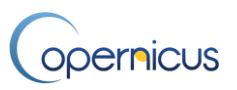

#### <span id="page-5-0"></span>**3 Producción**

Tradicionalmente la producción del CLC se ha realizado por fotointerpretación y digitalización sobre imágenes de satélite de media resolución.

A partir de la primera versión CLC 1990, la producción se centra en la obtención de bases de datos de cambio que deben ser directamente interpretados mediante comparación visual entre imágenes con dos fechas de referencia distintas: la fecha de la versión anterior CLC y la fecha de actualización. La digitalización de estos polígonos de cambio, de tamaño mínimo 5ha, debe realizarse teniendo en cuenta las líneas ya existentes y manteniendo la topología, asignando una clase CLC a cada polígono de cambio.

La generación entonces de una nueva versión de CLC consiste en integrar los polígonos de cambio en la versión CLC con fecha anterior por medio de procedimientos automáticos, que posteriormente debe ser revisado y validado por técnicos para obtener el producto final. Esta nueva versión CLC debe pasar unos controles de calidad que aseguren que el producto cumple con las características técnicas del proyecto.

La producción del CLC en España también se realizó por fotointerpretación y creación de bases de datos de cambio sobre imágenes de referencia en las versiones del CLC 1990, 2000 y 2006, pero en CLC 2012, al existir datos de ocupación del suelo más detallados a nivel nacional del proyecto SIOSE, la producción se realizó mediante generalización geométrica y semántica del SIOSE a escala 1:100.000. Posteriormente el CLC 2018 se actualizó sobre esta base de datos generalizada.

Esta metodología de trabajo asegura una mejor interoperabilidad entre ambas bases de datos, una mayor coherencia en los resultados estadísticos y una reducción de esfuerzos y costes.

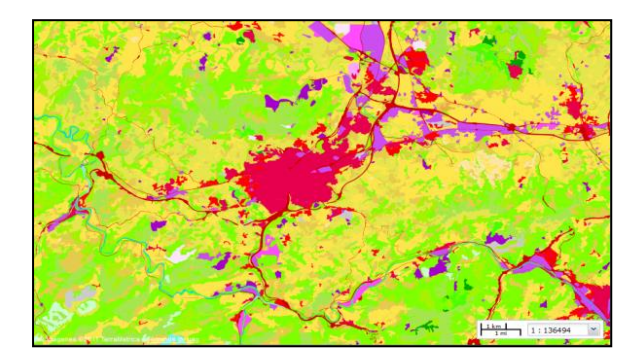

**Figura2 SIOSE traducido a nomenclatura CLC**

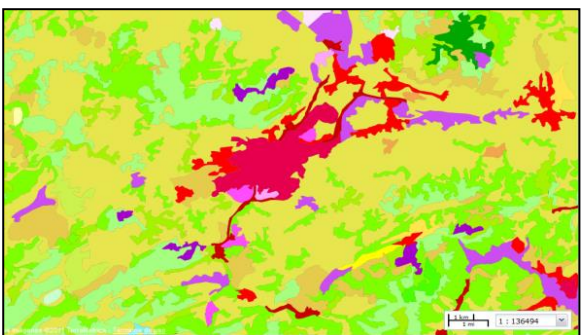

**Figura 3 CLC obtenido por generalización de SIOSE**

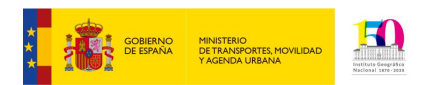

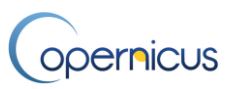

## <span id="page-6-0"></span>**4 Descarga y documentación**

Como se ha comentado en otros temas, existen dos fuentes de origen para acceder a descarga de los datos CLC 2012:

- Página web oficial del Servicio de Territorio del Copernicus
- Centro de Descargas del IGN/CNIG.

La información a descarga es la misma, lo que cambia es el ámbito geográfico de descarga; mientras en la página web del Servicio de Territorio de Copernicus se accede a los datos de toda Europa, en el Centro del Descargas IGN/CNIG sólo está disponible a descarga los datos de España, con sistemas geodésicos de referencia distintos.

#### <span id="page-6-1"></span>**4.1 Descarga desde la página oficial del Servicio de Territorio de Copernicus**

Como el resto de datos Copernicus, es posible descargar los datos y documentación CLC desde la página oficial del Servicio de Territorio de Copernicus:

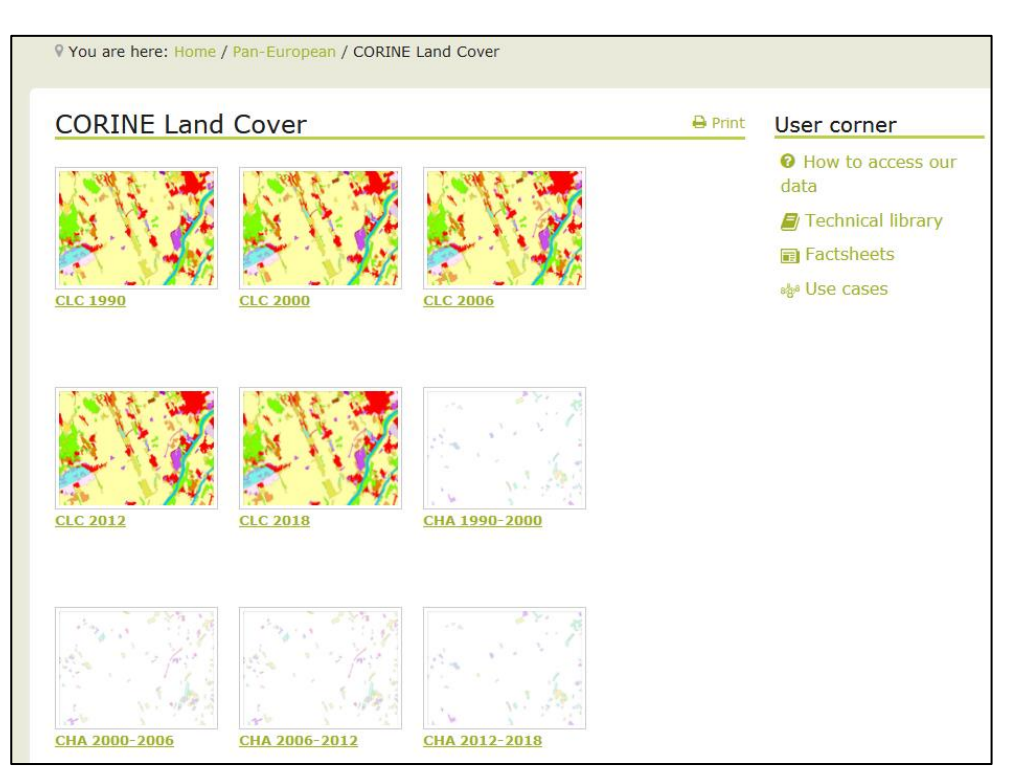

<https://land.copernicus.eu/pan-european/corine-land-cover>

**Figura 4 Imagen de acceso a los datos CLC**

Se selecciona el año para el producto final CLC como "CLC 1990" o "CLC 2000" o se puede seleccionar también de manera independiente la capa de cambios entre dos fechas de referencia, como "CHA 2000- 2006", la capa de cambios entre 2000 y el año 2006.

Una vez seleccionado el producto y la versión, se abre la ventana de gestión, donde es posible visualizar la capa, ver sus metadatos, ver la leyenda, activar capas adicionales, descubrir las URLs de los servicios web relacionados y descargar los datos.

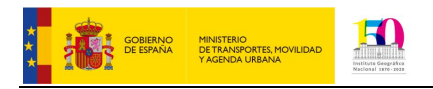

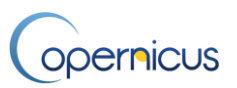

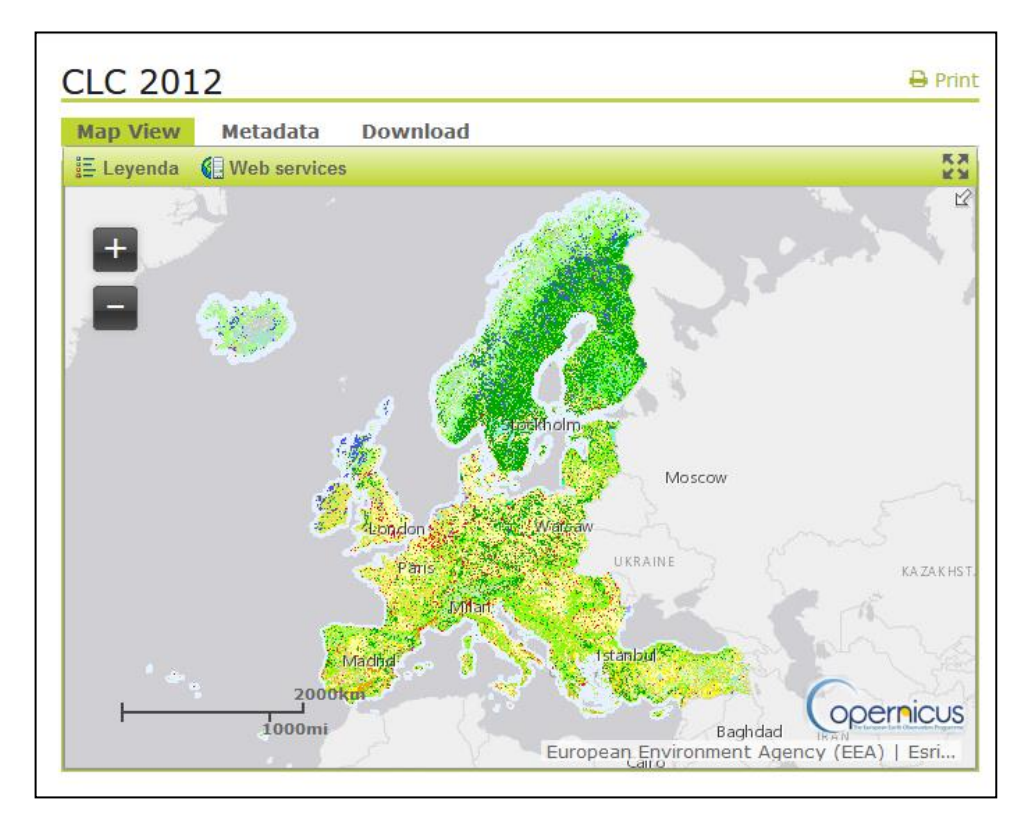

**Figura 5 Imagen de la ventana de gestión, en este caso CLC 2012**

Accediendo a la opción de descarga, es posible listar cada una de las partes o conjuntos de datos descargables ligados a los productos. **Para la descargar es necesaria la creación de un usuario y contraseña.**

La documentación se encuentra en la sección "User corner" en el menú de la derecha, dentro de la opción "Technical Library"": <https://land.copernicus.eu/user-corner/technical-library>

\*\*\*\*\*

Por su parte, La Agencia Europea de Medio Ambiente pone también a disposición de los usuarios servicios mediante el portal "DiscoMap" y se describen dentro de la plataforma "CORDA".

#### <span id="page-7-0"></span>**4.2 Centro de descargas IGN/CNIG**

Como el resto de datos Copernicus, es posible descargar los datos y documentación desde el Centro de Descargas del IGN/CNIG.

[http://centrodedescargas.cnig.es/](http://centrodedescargas.cnig.es/CentroDescargas/index.jsp)

Una vez en el Centro de Descargas, hay que seleccionar el tipo de información a descarga, en este caso CLC se encuentra dentro del grupo "Información Geográfica Temática", marcada en rojo en la [Figura 6 Imagen](#page-8-0)  [del Centro de Descargas](#page-8-0)

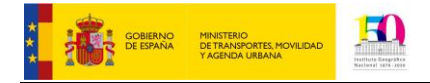

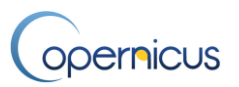

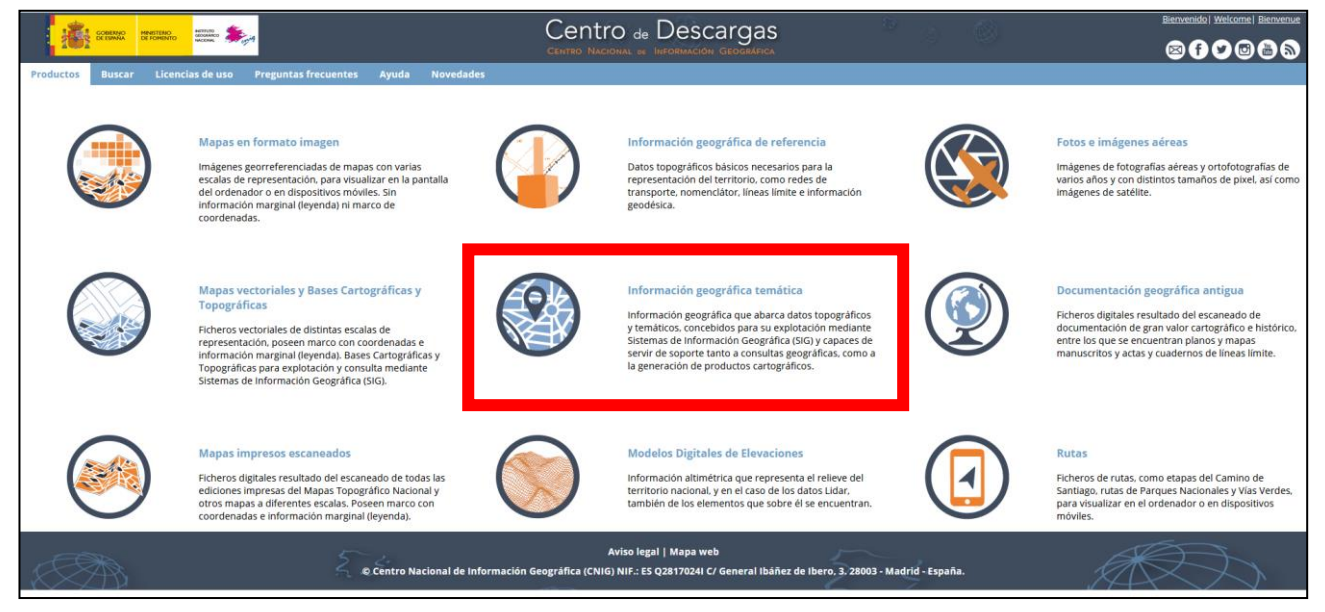

**Figura 6 Imagen del Centro de Descargas**

<span id="page-8-0"></span>Se selecciona el producto CORINE Land Cover, y elegimos la opción de visualización de datos para descarga "Por listado", marcada en rojo en la Figura 7 Imagen [del producto CORINE Land](#page-8-1) Cover a descarga

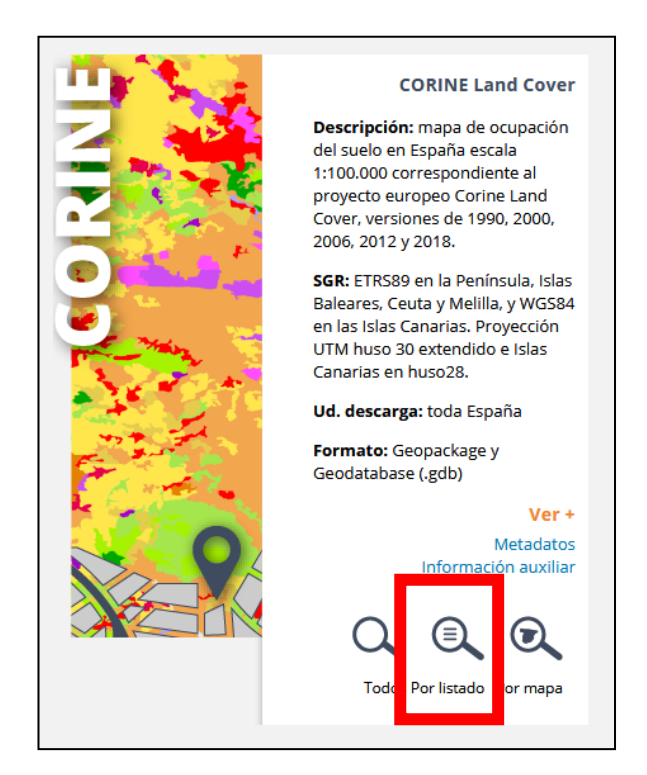

**Figura 7 Imagen del producto CORINE Land Cover a descarga**

<span id="page-8-1"></span>Aparece una nueva ventana de "Búsqueda por listado" donde hay que elegir dentro de la pestaña "División Administrativa" elegimos para la primera casilla la división administrativa de "Comunidad Autónoma" y en

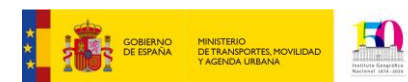

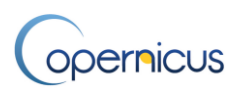

la segunda casilla la comunidad autónoma de "CANARIAS", dando al botón de "Buscar", según se marca en rojo en la Figura 8 [Imagen de selección de división administrativaF](#page-9-1)igura 8 [Imagen de selección de división .](#page-9-1)

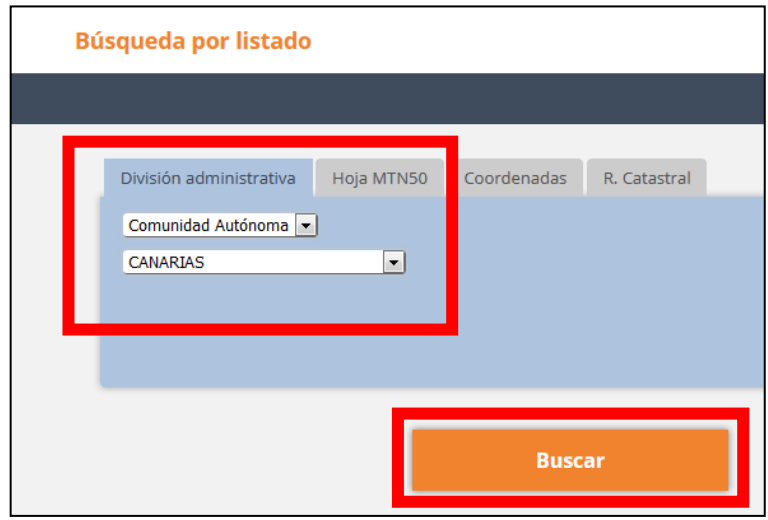

**Figura 8 Imagen de selección de división administrativa**

<span id="page-9-1"></span>En una nueva ventana aparecen todos los productos CLC disponibles. Podemos filtrar por "Temática" eligiendo el año y por "Tipo de fichero" eligiendo el tipo de formato.

Podemos dar al icono de "Descargar" para iniciar la descarga de los datos o "Añadir" para añadir a la cesta el producto y buscar nuevas descargas.

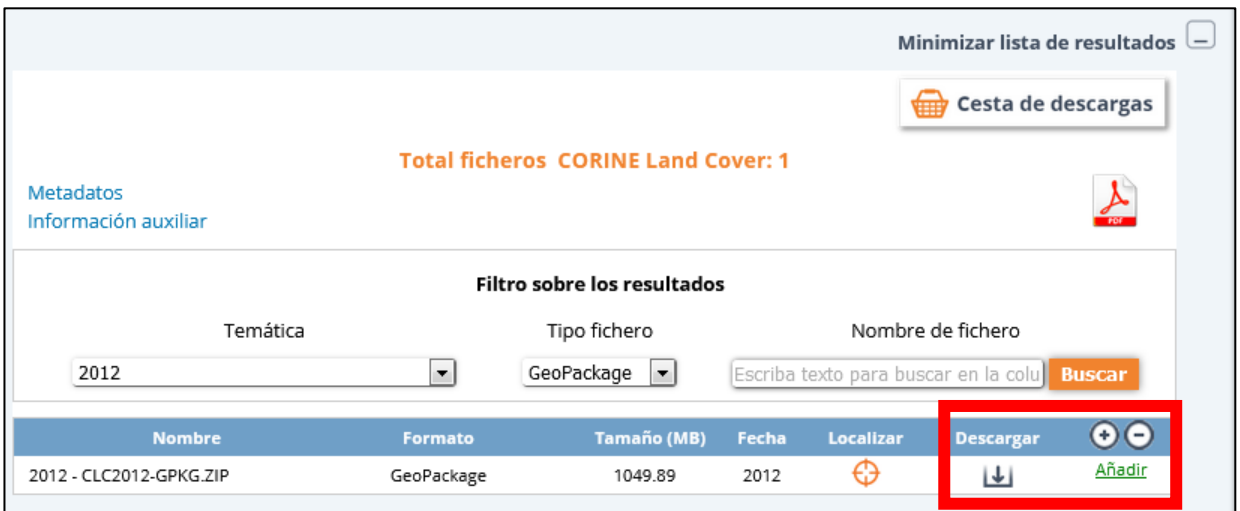

**Figura 9 Imagen del filtro de resultados por año 2012 y tipo de fichero GeoPackage.**

#### <span id="page-9-0"></span>**4.3 Visualizadores y Servicios web de mapas**

Los datos de ocupación del suelo (CORINE Land Cover y SIOSE) se pueden consultar en el visualizador Iberpix y en el Sistema de Información Geográfica Nacional de España (SIGNA):

Sistema de Información Geográfica Nacional de España (SIGNA): [http://signa.ign.es/signa/Pege.aspx?](http://signa.ign.es/signa/Pege.aspx) Visualizador Iberpix: <http://www.ign.es/iberpix2/visor/>

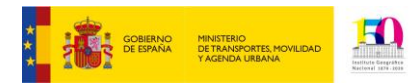

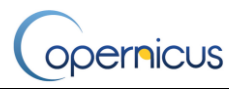

Como en SIOSE, la Infraestructura de Datos Espaciales de España (IDEE) pone a disposición lo servicios web de mapas de visualización (WMS/WMTS) y servicios de descarga (WFS) de los proyectos de Ocupación del Suelo CORINE Land Cover y SIOSE, visualizables según escala.

- WMS Ocupación del suelo:<http://servicios.idee.es/wms-inspire/ocupacion-suelo>
- WMS-Ocupación de suelo histórico:<http://servicios.idee.es/wms-inspire/ocupacion-suelo-historico>
- WMTS: Ocupación del suelo:<http://servicios.idee.es/wmts/ocupacion-suelo>
- WFS: Ocupación del suelo:<http://servicios.idee.es/wfs-inspire/ocupacion-suelo>

Adicionalmente el IGN / CNIG ha generado un servicio web de visualización para contener todos aquellos productos validados en su cometido como Centro Nacionales de Referencia de Cubiertas el Suelo. Su dirección de acceso es la siguiente.

<http://servicios.idee.es/wms/copernicus-landservice-spain>

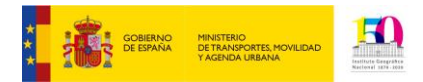

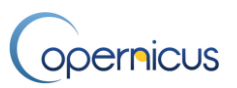

## <span id="page-11-0"></span>**Referencias**

- [1] Servicios de datos Copernicus centralizados en el portal DiscoMap de la Agencia Europea de Medio Ambiente - <http://discomap.eea.europa.eu/>
- [2] Productos Copernicus descritos en la plataforma CORDA de la Agencia Europea de Medio Ambiente <https://corda.eea.europa.eu/>